# **TECHNOLOGY FOR CREATING IMAGES IN AUTOCAD**

**Boburmirzo Kukiev, Achilov Nurbek Norboy o'g'li & Bekqulov Qudrat Shaydulloyevich** Lecturers of Chirchik State Pedagogical Institute, Tashkent region

#### **ABSTRACT**

In this case, the theoretical aspects of the projection projection of the visual image are displayed in AutoCad. Practical Aspects of Writing Kraev Yarkix.

**Keywords:** Modeling, chamfer, pairings, pruning, center, view, radius, dimensions, editing, object snap.

#### **INTRODUCTION, LITERATURE REVIEW AND DISCUSSION**

The main goal of higher education is to meet the modernity of qualified specialists in the development of the modern scientific, cultural, economical and social sphere of the Republic of Uzbekistan, where qualified, competitive highly educated students can meet the requirements of the current direction and independently think and make their own contribution.

Currently, the introduction of new information and computer technologies in the field of education also requires modernization, modernization of the educational process, including all subjects taught in the field of fine art and engineering graphics.

Since modern, new e-learning aids have great potential, they can be used to increase the effectiveness of learning in education. This, however, will not only ensure the effectiveness of student learning, but also create the conditions for students in a large economy.

In solving these problems, all teachers of higher education are positively and creatively responsible. The use of modern information and computer technology in educational logical, methodological and purposefully natural answers will be borne by teachers who are well aware of the program.

One of the main areas of teaching didactics is modern information and computer technologies that can lead to the development of a democratic principle. This can be surprising in the processes of e-learning and production, which solve problems, model, process, consistently demonstrate them using video recordings, they can be seen in production developments.

The use of Auto CAD software in drawing, mechanical engineering drawing, construction drawing, as well as their use in several objects creates an awkward condition and is separated from any visual materials and posters. In this article, we developed a methodology for teaching students using Auto Cad software how to create flat images of flat parts on a computer.

This correction of drawing was given to us in a 2D computer dimension, the model-drawing is performed and the ego measurement is put on it.

If the task is completed correctly, an image appears in A3 format. 1 drawing.

It is recommended that his clear picture be constructed in the following sequence.

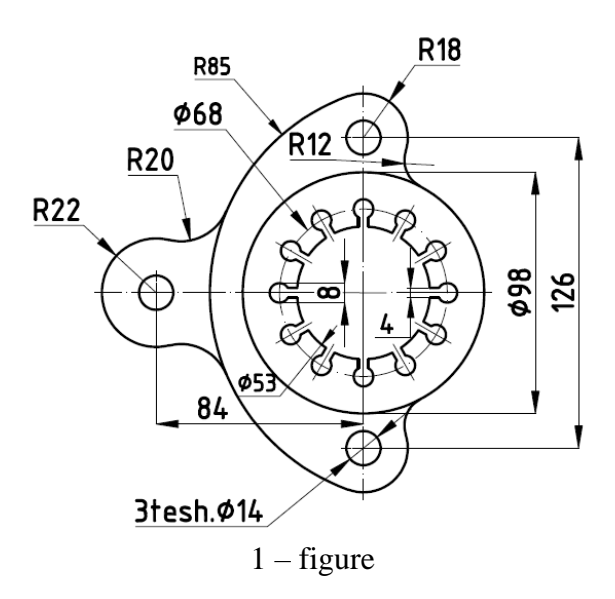

1. The use of two-dimensional among, including the panel: "View", "Business Style", "Modeler", "Orbit" and "UCS", creates a three-dimensional condition for the 3D format. The orders shown in the 2-figure interface are executed.

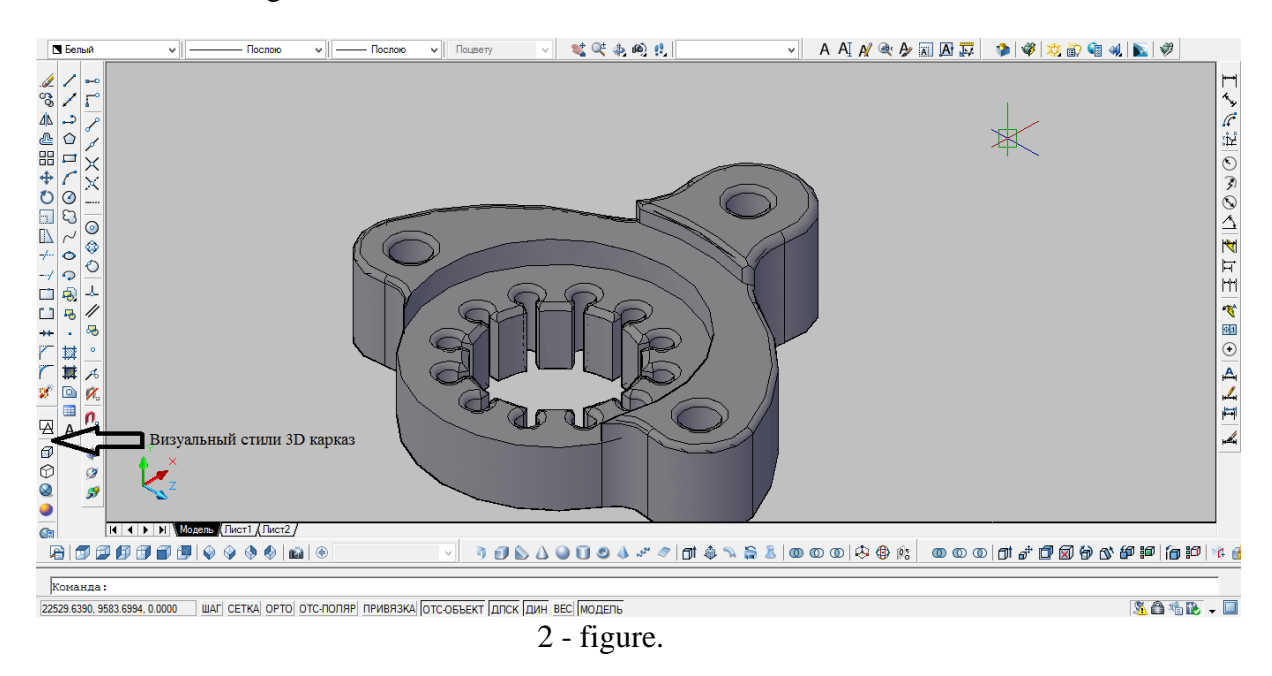

2. The connecting model is divided on the screen, a copy is copied to the right, all lines and the size are deleted leaving a flat outline.

If they are not removed, then there may be some problems with a clear image of our details. 3-figure.

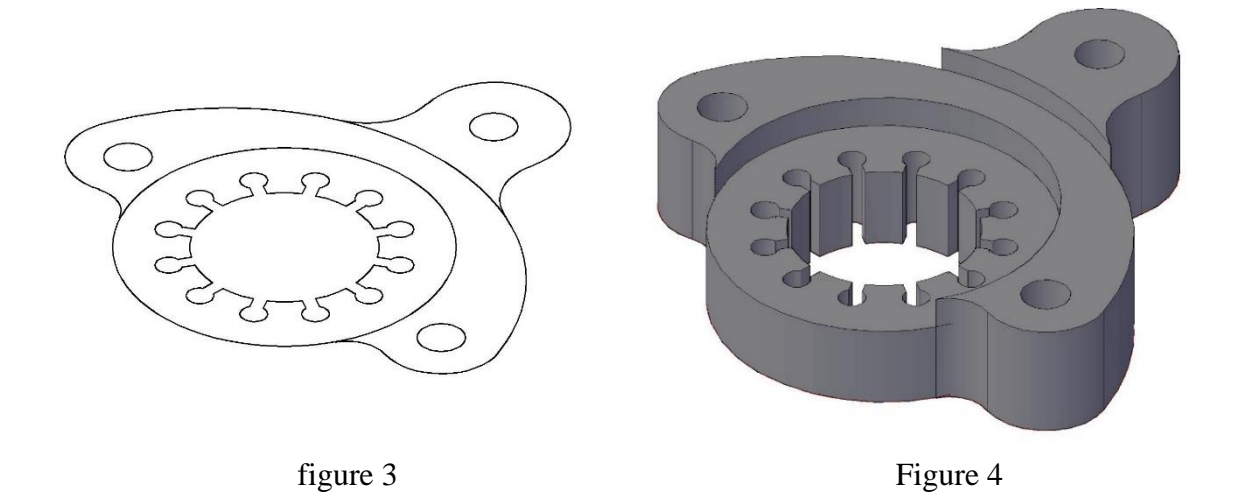

3. The 12-tools located in the "Modeling" package are loaded into the "Pull" panel, the cylinder bases are separated one by one (by pointing the desired point at the intersection of two circles with the help of the cursor and setting the desired height of the cylinders with three-part separation).

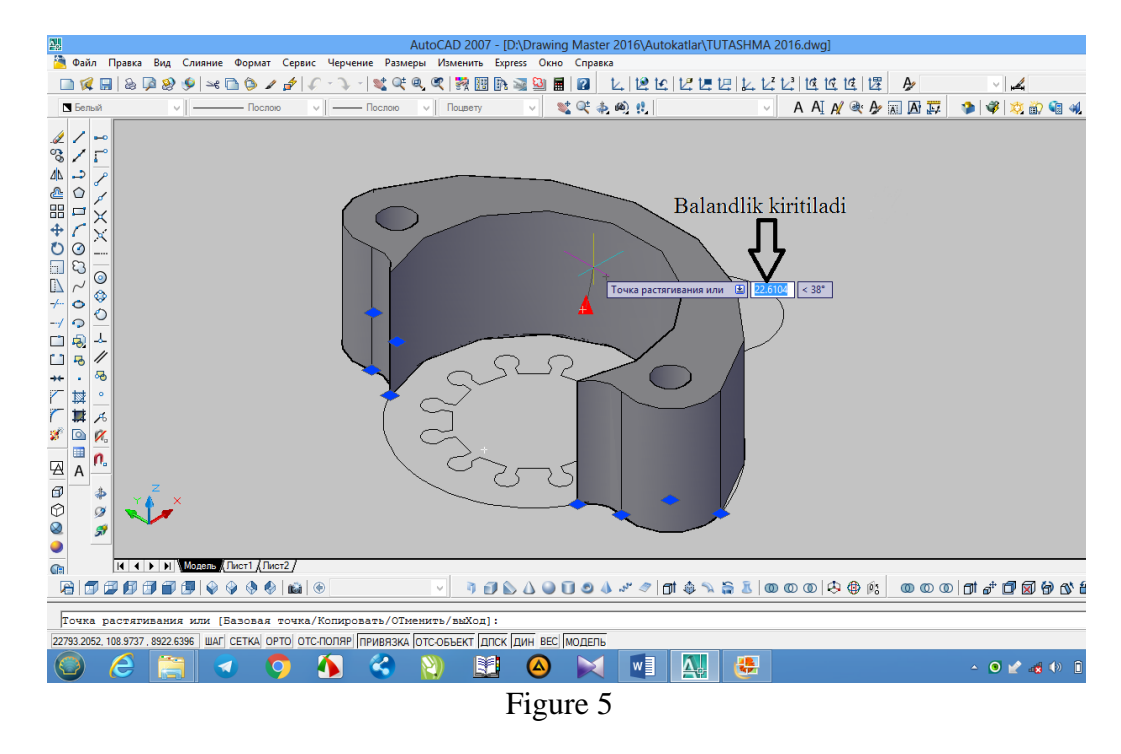

4. In Figure 4, an 8-isometric button is shown in the "View" panel, which shows how the image is clearly executed.

Based on this algorithm, the connecting rod of the cylinder is shown to be 25 mm, and the height of the doubled middle cylinder is 15 mm. 6-figure.

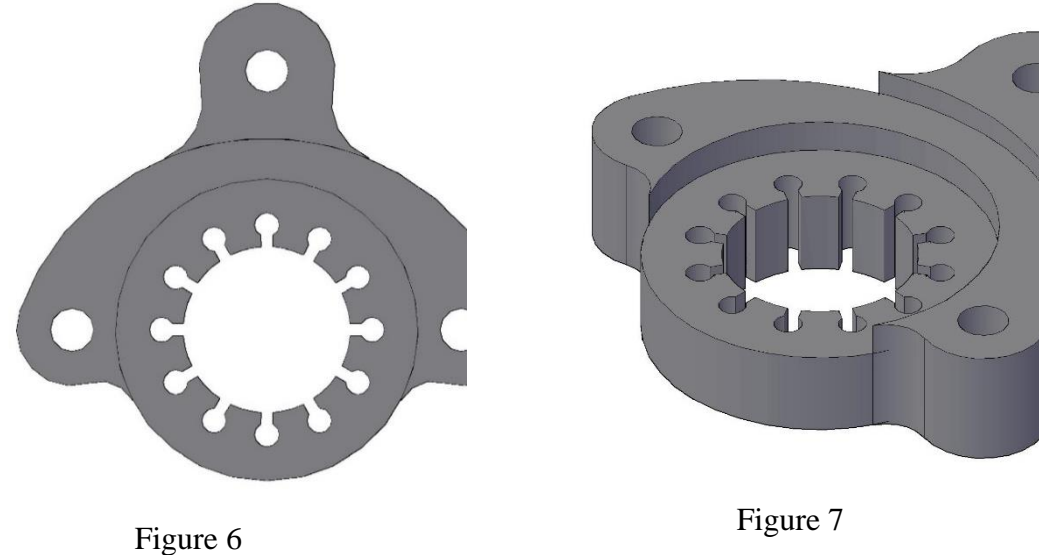

4. The raising of the ribbed part and the middle cylinder can be seen in Figure 6. Therefore, in order to convert it to 3D, they are first converted to the color of the cylinder.

5. The 8-isometric button on the "View" panel is loaded, and we will see a clear completion of the image of the part.

If the edges of the upper parts of the cylindrical parts of the part must be sawn with a radius of 2 mm, then this is done in the following order:

1. The contents of the parts of the part in one piece are combined with the help of the tool 16 "Combine" located in the panel "Modeling".

2. On the panel 16 "Mates", the button is loaded and the dialog box displays the record of the command "Select the first object or cancel / poly line / Line / Radius / Reset / several.

3. The next required radius is 1 or another radius is entered.

4. Then in the dialog box "Enter edge" / Viberite rebro / is entered one by one, and then it is confirmed with "Enter". If while marking the edges one by one they remain unchecked, then in the keyboard we press the Shift button noting one by one and press the "Enter" button. Then then all the edges will become twisted. This can be recognized by the change in the gleam of the curled edges, 8-figure.

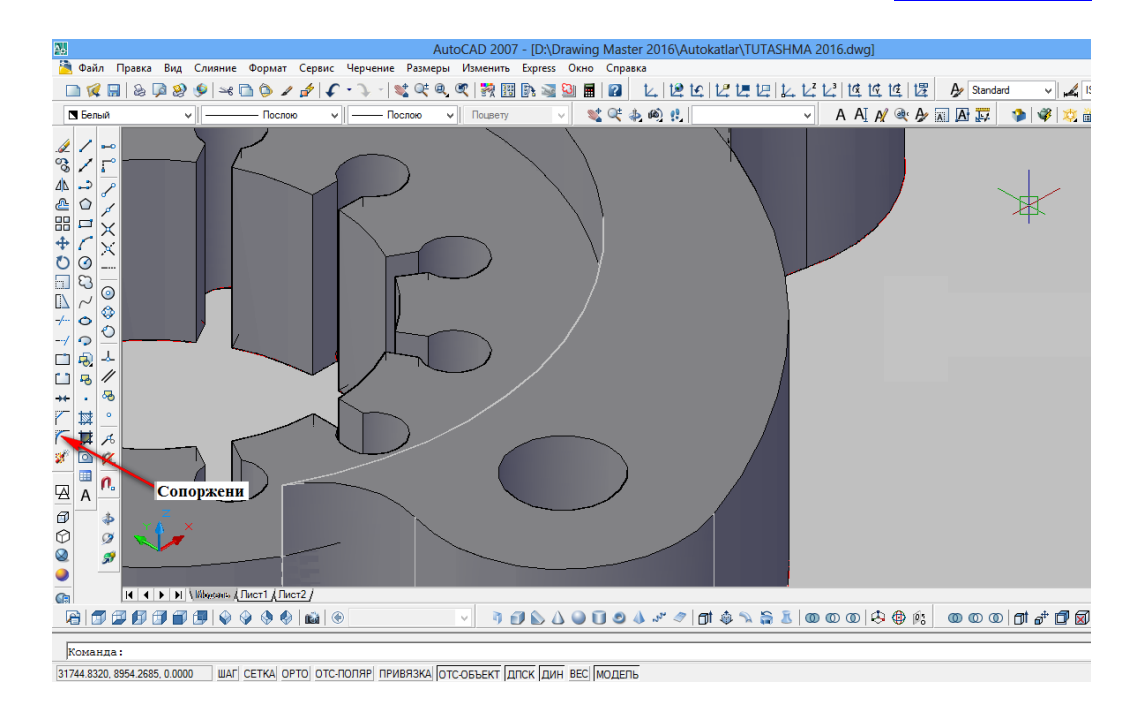

### Figure 8

1. Therefore, before transferring the ego to 3D, we change them into the main light of the cylinder and, as indicated above, load the 9-isometric button on the "View" panel and create a clear image of the part, 10-image.

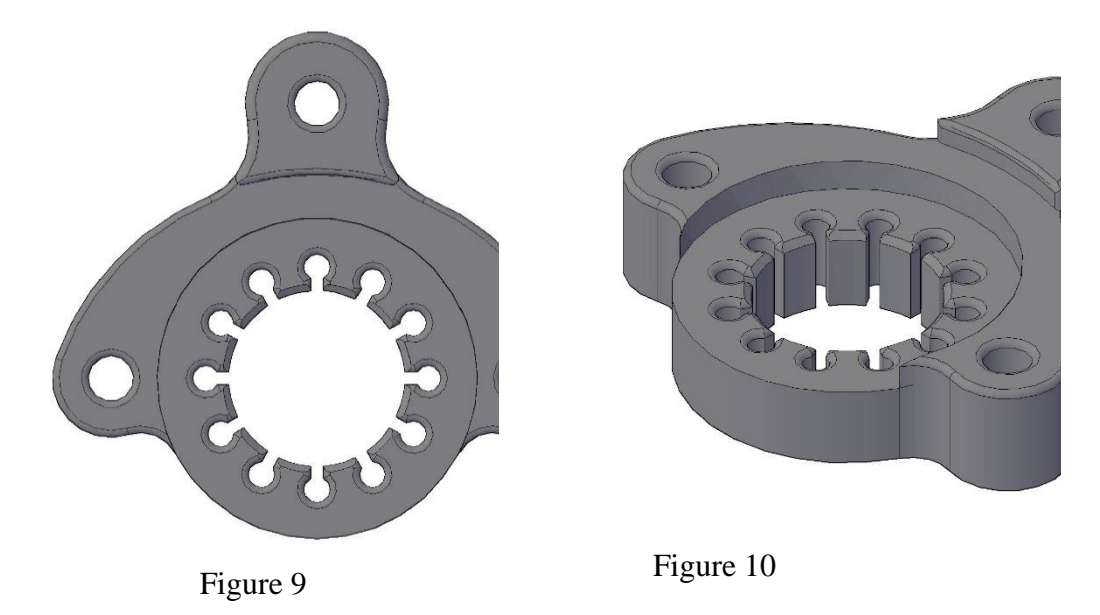

In practice, it is sometimes not feasible to twist the edges of similar parts. In this case, the parts are cut into several parts with a cutting plane, and edges are created.

Thus, in the Auto CAD program, some aspects of designing vivid images, threedimensional designing of simple images can be performed on the computer program Auto CAD.

Also, this program does not have the ability to easily twist the edges. Therefore, it is required to fulfill the above requirements one by one with nausea.

## **REFERENCES**

1. F. Alimov, H. Shodimetov, A. Ibrahimov Computer graphic art asoslari. "Uzbekistan File Suflari Milli Zhamiyati." - T., 2012.

2. T.Rikhsibaev wa b. Computer graphics. - T .: Tafakkur Kanoti, 2012.

3. Fedorenko. Kimaev. AutoCAD 2002. - M., 2001.

4. Romanicheva E.T. and other AutoCAD versions. 12, 13, 14. - M, 1997.

5. Klimacheva T.N. 2D drafting in AutoCAD 2007-2010. Tutorial. - M.: DMK Press, 2009 -560 s.

6. T. Rixsiboyev, Malikov K. Kompyuter grafikasi. Toshkent-2015,132-140 b.